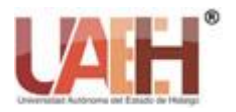

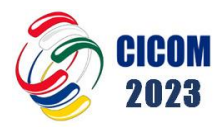

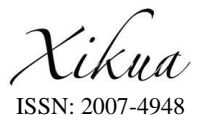

*https://repository.uaeh.edu.mx/revistas/index.php/xikua/issue/archive*

**XIKUA Boletín Científico de la Escuela Superior de Tlahuelilpan 13º Congreso Internacional de Computación Inteligencia artificial: Presente y futuro Red Iberoamericana de Computación** *Vol. 12, Número Especial (2024) 140-144*

# Aplicación mesa de ayuda para la comunidad académica del proyecto curricular de Sistematización de datos (MA.TSD)

## Help Desk application For the Academic Community of The Data Systematization Curricular Project

*Nicolas Rubio-Silva <sup>a</sup> , Jean P. Toloza-Cuellar <sup>b</sup> , Sonia Alexandra Pinzón-Nuñez <sup>c</sup>*

## **Abstract:**

This paper proposes the implementation of a web application to support Data Systematization Technology at Universidad Distrital. The app streamlines information dissemination within the academic community through a centralized platform and develops a support module for students to manage requests with the curriculum project coordination. The proposal enhances efficiency by reducing reliance on emails for administrative communications, fostering a profound understanding of academic processes. Additionally, it optimizes student support by efficiently managing inquiries, offering the coordination an effective approach to address requirements.

### *Keywords:*

*Software Development, Web Application, Help Desk, Publication of News and Relevant Information.*

### **Resumen:**

En este artículo se propone la implementación de una aplicación web que respalde a la Tecnología de Sistematización de Datos en la Universidad Distrital. La app simplifica la difusión de información en la comunidad académica mediante una plataforma centralizada y desarrolla un módulo de asistencia para que estudiantes gestionen sus solicitudes con la coordinación del proyecto curricular. La propuesta mejora la eficiencia al reducir el uso de correos electrónicos para comunicaciones administrativas, promoviendo una comprensión profunda de procesos académicos. También optimiza el apoyo a estudiantes al administrar solicitudes eficientemente, brindando a la coordinación un enfoque efectivo para atender requerimientos.

### *Palabras Clave:*

Desarrollo de Software, Aplicación Web, Mesa de ayuda, Publicación de noticias e información de interés.

<sup>a</sup> Universidad Distrital Francisco José de Caldas, https://orcid.org/0009-0004-0573-8378, Email: kjlinaresr@udistrital.edu.co

<sup>b</sup> Universidad Distrital Francisco José de Caldas, Email: lufhernandezc@udistrital.edu.co

<sup>c</sup> Autor de Correspondencia, Universidad Distrital Francisco José de Caldas, https://orcid.org/0000-0003-0746-0598, Email: spinzon@udistrital.edu.co

*Fecha de recepción: 20/04/2024, Fecha de aceptación: 23/05/2024, Fecha de publicación: 01/07/2024*

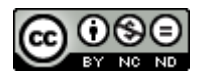

## **Introducción**

Con el propósito de mantener a su comunidad académica informada sobre todos los procesos e informes realizados por sus miembros, la Universidad Distrital emplea el sistema de correo electrónico Microsoft Outlook para difundir esta información. Sin embargo, este método de distribución de noticias presenta deficiencias notables, lo que resulta en una comprensión limitada entre los miembros de la comunidad. La diversidad y abundancia de correos electrónicos obstaculizan el objetivo de mantener a los estudiantes y profesores bien informados sobre los acontecimientos académicos.

Basándose en los desafíos mencionados, surge una necesidad significativa de implementar un sistema que pueda administrar de manera eficiente la información circulada dentro de la comunidad académica, mejorando su conocimiento durante su tiempo en la Universidad. Sin embargo, no se ha propuesto ninguna solución para abordar este problema, lo que conlleva no solo a una falta de conciencia entre los participantes del programa con respecto a las noticias, sino que también dificulta una comunicación efectiva entre las voces estudiantiles y los administradores del proyecto curricular.

Para abordar este problema, se plantea la solución de desarrollar la aplicación MA.TSD (Mesa de Ayuda para la Tecnología en Sistematización de Datos). Esta aplicación tiene como objetivo facilitar la difusión de noticias e información relevante, abordar preguntas frecuentes dentro de la comunidad académica y gestionar las solicitudes de los estudiantes a través del módulo de mesa de ayuda. Su propósito es reducir el volumen de correos electrónicos enviados a estudiantes y profesores, agilizar la gestión de solicitudes de los estudiantes y mejorar la organización de la información difundida.

## **Objetivo**

Desarrollar una aplicación mesa de ayuda que permita la comunicación y publicación de noticias e información de interés para la comunidad académica del proyecto curricular de Sistematización de Datos (MA.TSD).

## **Metodología y procesos de desarrollo**

En el desarrollo de la aplicación se tuvo en cuenta los siguientes aspectos.

#### *Problemática*

La ausencia de un canal de comunicación eficaz dentro del Proyecto Curricular de Sistematización de Datos de la Universidad ha generado una serie de desafíos. Aunque se utiliza el correo electrónico para difundir información a los miembros de la comunidad, la cantidad abrumadora de correos conduce a una falta de interés y comprensión. La participación en asambleas y eventos es baja [1], y las herramientas existentes, como foros y aulas virtuales, presentan limitaciones en su interacción y accesibilidad. Además, la falta de claridad en el estado de las solicitudes genera una sobrecarga de correos electrónicos.

En respuesta a esta problemática, proponemos el desarrollo de una aplicación de mesa de ayuda. Esta solución busca optimizar la comunicación al facilitar la divulgación de información relevante y

la gestión transparente de solicitudes. A través de esta herramienta, se pretende fortalecer la participación activa, la toma de decisiones informada y la colaboración constructiva en el Proyecto Curricular de Sistematización de Datos, mejorando así la integración y compromiso de los miembros de la comunidad académica.

## *Funcionamiento de una mesa de ayuda*

El sistema de asistencia, conocido como mesa de ayuda o help desk, representa una solución tecnológica que brinda una gama de servicios en una organización, centrados en abordar y resolver las necesidades de los usuarios. Su objetivo principal es gestionar de manera eficiente la atención a los problemas, automatizando tareas recurrentes y optimizando flujos de trabajo. Esto resulta en un aumento de la productividad, reducción de costos y mejora en la satisfacción del cliente [2].

Por lo general, el proceso de una mesa de ayuda involucra las siguientes fases:

Primera interacción con el cliente: En esta etapa, los usuarios se comunican con la organización para resolver problemas relacionados con productos o servicios a través de los canales de comunicación disponibles.

Generación del ticket: La mesa de ayuda opera mediante la recepción y seguimiento de solicitudes de usuarios a través de tickets. Estos tickets permiten establecer prioridades y organizar las peticiones para mejorar la atención al cliente.

Revisión de condiciones del servicio: Se trata de los requisitos predefinidos para abordar un problema. En esta fase, se identifican los procedimientos y estándares a seguir para asegurar la calidad del servicio.

Ejecución del protocolo: Durante esta etapa, se activan elementos (como sistemas inteligentes o intervenciones humanas) para aplicar protocolos y determinar respuestas eficaces y precisas. Si no se encuentra una solución adecuada, se pasa a la siguiente fase.

Consulta con técnicos: Si la ejecución del protocolo no resulta en una solución óptima, los técnicos del servicio al cliente asumen la responsabilidad de seguir el caso y resolver el problema.

Respuesta a la solicitud: Si las etapas anteriores se completan de manera satisfactoria, se cierra el ticket y el proceso en la mesa de ayuda concluye con la respuesta a la solicitud inicial del usuario.

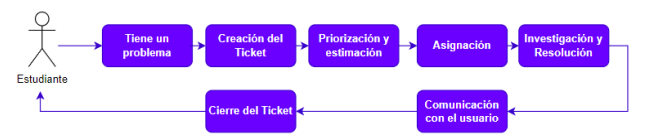

Figura 1. Esquema de un sistema de mesa de ayuda.

#### Arquitectura Del Sistema

En este proyecto, se adoptó una arquitectura cliente-servidor [3] para el desarrollo de la aplicación. El Frontend de la aplicación fue implementado utilizando Angular, aprovechando su capacidad para crear interfaces de usuario dinámicas y receptivas. Por otro lado, el Backend se construyó utilizando Laravel, permitiendo una sólida gestión de la lógica empresarial, la comunicación con bases de datos y la administración de las solicitudes del cliente. Esta combinación de tecnologías garantiza una separación efectiva entre la interfaz de usuario y la lógica del servidor, facilitando el desarrollo, la escalabilidad y el mantenimiento de la aplicación.

#### • FrontEnd

Para desarrollar el Frontend de la aplicación MA.TSD, se optó por el framework Angular, reconocido por su capacidad para crear interfaces de usuario interactivas y dinámicas en aplicaciones de una sola página (SPA - Figura 2) y aplicaciones web progresivas (PWA). Angular proporcionó una estructura modular que permitió la creación eficiente y mantenible de componentes, facilitando la coherencia y escalabilidad de la interfaz. [4]

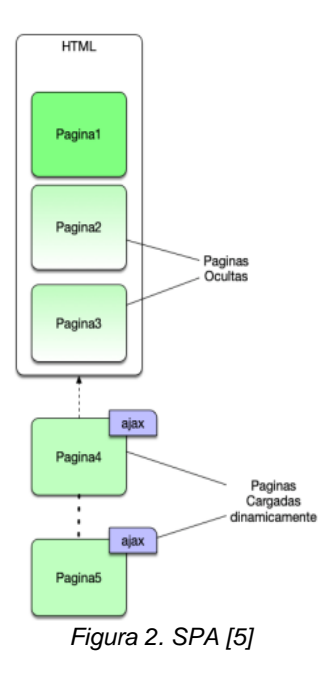

La elección de Angular se basó en sus características distintivas, como la gestión avanzada de navegación y la habilidad de ofrecer actualizaciones en tiempo real. La integración sin problemas entre el Frontend y el Backend, implementado en Laravel, se logró a través de una API RESTful (Interfaz de Programación de Aplicaciones basada en Transferencia de Estado Representacional), cuyo funcionamiento se representa en la Figura 3. Esta elección tecnológica fue crucial para proporcionar una experiencia moderna y eficiente a los usuarios.

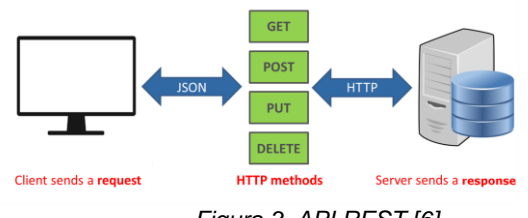

*Figura 3. API REST [6]*

La implementación de Angular, junto con Bootstrap, JQuery y SweetAlert 2 en la aplicación se tradujo en una interfaz de usuario coherente, escalable y altamente interactiva, cumpliendo con los objetivos de la aplicación y brindando una experiencia satisfactoria a los usuarios finales.

#### • BackEnd

La implementación de la capa de negocio de la aplicación se realiza mediante el uso de Laravel. Este framework de desarrollo backend se presenta en su sitio web oficial como un "marco de aplicación web con una sintaxis expresiva y elegante", el cual proporciona un

conjunto de herramientas para una sólida estructura y base para la creación de aplicaciones, permitiendo a los desarrolladores enfocarse en la creación de soluciones mientras el framework se encarga de los detalles. En el contexto de este proyecto, Laravel desempeña un papel fundamental en la fase inicial de estructuración y construcción del entorno lógico. Sus funcionalidades mejoran la interacción con los diversos módulos del proyecto, facilitando la gestión de datos y la comunicación entre el Frontend y la base de datos. [10]

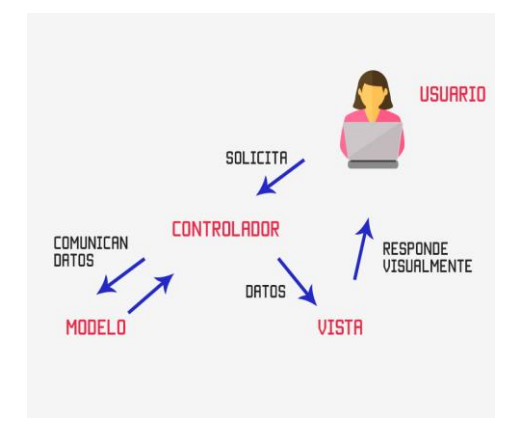

*Figura 4. MVC [11]*

Una característica distintiva de Laravel es su enfoque en el patrón de diseño Modelo-Vista-Controlador (MVC - Véase en la Figura 4), que separa la lógica de negocio, la presentación y el control en componentes independientes. La capa del servidor se encarga de todo el proceso CRUD (Crear, Leer, Actualizar, Eliminar) y administrar el modelo de la aplicación. Esta arquitectura MVC promueve la organización y mantenibilidad del código al dividir las responsabilidades en partes coherentes y reutilizables, lo que facilita el desarrollo y el mantenimiento continuo del proyecto en su totalidad. En el contexto del proyecto MA.TSD, Laravel juega un papel esencial en la implementación de una infraestructura backend robusta y eficiente.

## *Descripción del Sistema*

MA.TSD consta de 3 módulos, cada uno contribuyendo al objetivo de establecer un canal de comunicación para la difusión de información y optimización en la gestión de solicitudes de los estudiantes. En cada uno de estos, se presentan diferentes funcionalidades según el tipo de usuario y los permisos que éste tenga.

A continuación, se describe la estructura y los elementos principales de la aplicación MA.TSD. El diagrama de componentes (Figura 5) de la aplicación MA.TSD presenta la estructura y las interacciones clave del sistema. Se identifican componentes como "FrontEnd-Angular," "Backend-Laravel" y "Base de datos-MySQL." Elementos como "Bootstrap 5" y "SweetAlert 2" mejoran la experiencia del usuario. Además, se destacan las "Librerías Backend" que complementan la funcionalidad del backend.

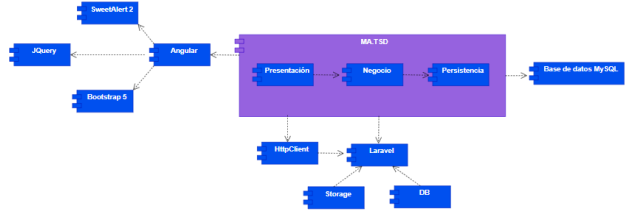

*Figura 5. Diagrama de componentes.*

## *Módulos del Sistema*

La aplicación incorpora los siguientes módulos:

● Módulo de Noticias e Información Relevante: Este módulo engloba la información emitida por la Universidad, ofreciendo funciones de adición, cancelación, entre otros procesos. Se divide en tres secciones: "Noticias Generales", dirigidas al público en general vista en la Figura 6.

| MATSD <sup>22</sup><br>Noticias Generales Noticias UD Noticias de Interés Preguntas Frecuentes Mesa de Ayuda Login                                                                                                    |     |  |
|----------------------------------------------------------------------------------------------------|-----|--|
| <b>NOTICIAS GENERALES</b>                                                                                                    |     |  |
| <b>Últimas</b> noticias                                                                                                    |     |  |
| Cantidad de noticias (37) ~<br><b>Roserar</b>                                                                                                    |     |  |
| 1). Titulo:Sit sit sed quis qui qui voluptates.<br>Eartha: 2021-08-06                                                                                                    | Ver |  |
| Descripción:Et pariatur est natus, Molitia molestias harum asperiores cum quos earum nam accusantium. Vel vero eveniet sint ratione<br>dolorem hic cumque. Quaerat incidunt temporibus quisquam. Et molestiae ex qui et cmnis eos. Commodi fuga nemo velit. Et quasi<br>voluptatem aut. Quo quia delectus enim dicta aperiam officia. Alias est dolonem deleniti repudiandae voluptatum ut. Minus nemo<br>quee architecto est cumque sagiente. Pariatur ut minus comupti et accusantium cupiditate. Odit aut ut blanditis ex unde. Eos quas<br>beates nobis esse quod maxime. Voluptatibus voluptatibus architecto natus atque officia laudantium in. Voluptas tempore<br>consequatur labore non labore qui. Aut tempore nobis occaecati |     |  |

*Figura 6. Página inicio sitio web.*

Sección "Noticias UD", que incluye la información emitida por la Universidad Cuya vista se observa en la figura 7.

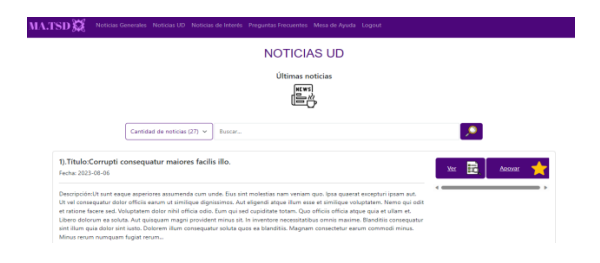

*Figura 7. Página de inicio - usuario Logueado*

Sección "Noticias de Interés", donde las noticias se presentan en función del nivel de apoyo de la comunidad a cada una. Además, este módulo es el primero en mostrarse en la página. Se ilustra en la Figuras 8.

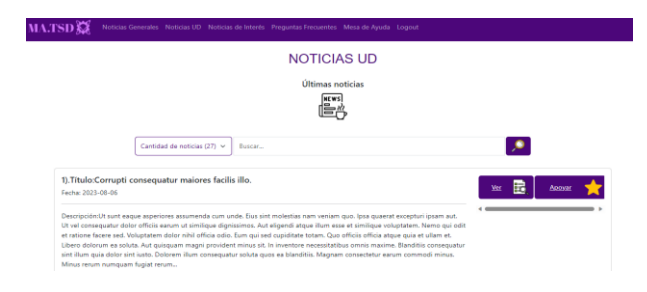

Figura 8. Página de inicio para administradores

● Módulo de preguntas frecuentes: Este módulo facilita la respuesta a preguntas frecuentes que suelen surgir entre los miembros de la comunidad del proyecto curricular, abordando aspectos de conocimiento general. En las Figuras 9 y 10 se observan las vistas generales del módulo.

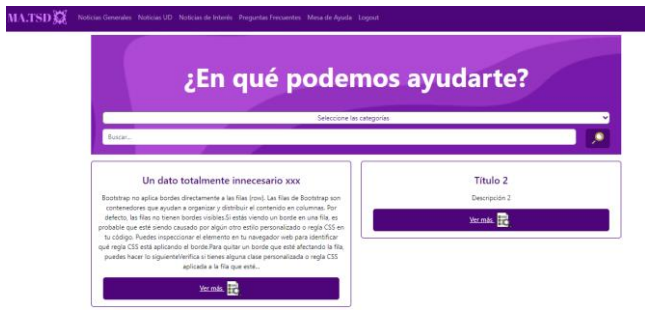

*Figura 9. Página de preguntas frecuentes*

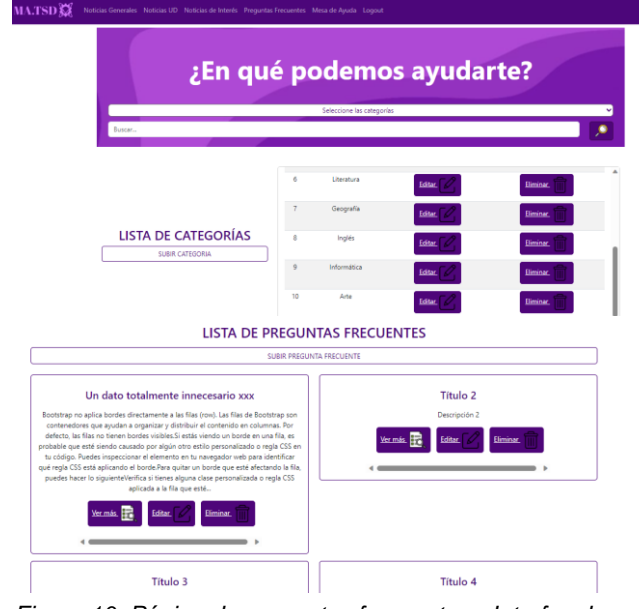

*Figura 10. Página de preguntas frecuentes - Interfaz de administradores*

Módulo de Mesa de Ayuda: Aquí se puede visualizar el estado y realizar un seguimiento de las solicitudes generadas por los estudiantes sobre casos específicos, siguiendo categorías predefinidas. También proporciona información sobre quién está gestionando la solicitud y el posible tiempo y fecha de recepción. En la Figura 11 y se muestran las opciones a las que podrá acceder el usuario dependiendo de su perfil.

| MATSD <sup>32</sup>               |                                                   |                                             | Noticias Generales Noticias UD Noticias de Interés Preguntas Frecuentes Mesa de Ayuda Logout |                                |                                                                 |                               |  |  |
|-----------------------------------|---------------------------------------------------|---------------------------------------------|----------------------------------------------------------------------------------------------|--------------------------------|-----------------------------------------------------------------|-------------------------------|--|--|
| Información del usuario           |                                                   |                                             |                                                                                              |                                |                                                                 |                               |  |  |
| Nombre:<br>Correcc                | ejemplo de nombre<br>ejemplo de correo            |                                             |                                                                                              |                                |                                                                 |                               |  |  |
|                                   | SELECCIONE LA OPCIÓN DESEADA                      |                                             |                                                                                              |                                |                                                                 |                               |  |  |
|                                   | <b>Crear ticket</b><br>Ver estados de mis Tickets |                                             |                                                                                              | <b>Realizar reclamo</b>        |                                                                 |                               |  |  |
| MATSDE<br>Información del usuario |                                                   |                                             | Noticias Generales Noticias UD Noticias de Interés Preguntas Frecuentes Mesa de Ayuda Logout |                                |                                                                 |                               |  |  |
| Nombre:<br>Correct                | ejemplo de nombre<br>ejemplo de correo            |                                             |                                                                                              |                                |                                                                 |                               |  |  |
|                                   | SELECCIONE LA OPCIÓN DESEADA                      |                                             |                                                                                              |                                |                                                                 |                               |  |  |
|                                   | <b>Lista</b> de<br>solicitudes                    | 医鼻盖<br>Lista de<br>solicitudes<br>asignadas | Lista de reclamos                                                                            | <b>Administrar</b><br>usuarios | 900<br>n=n=<br>0-0-<br>n-n-<br><b>Administrar</b><br>categorías | ٠<br><b>Administrar ítems</b> |  |  |

*Figura 11. Página de mesa de ayuda – Estudiantes, Administradores*

## **Resultados**

Durante el proceso de desarrollo de la aplicación MA.TSD, se ha logrado diseñar e implementar con éxito los módulos de Noticias e Información Relevante, Preguntas Frecuentes y Mesa de Ayuda. Cada uno de estos módulos ha sido diseñado para abordar necesidades específicas de la comunidad académica, proporcionando soluciones efectivas para la difusión de información y la atención de solicitudes.

#### **Conclusiones**

En este artículo se ha presentado la propuesta y desarrollo de la aplicación MA.TSD, diseñada para mejorar la comunicación y la gestión de solicitudes dentro del proyecto curricular de Sistematización de Datos en la Universidad Distrital. La implementación exitosa de los módulos de Noticias e Información de Interés, Preguntas Frecuentes y Mesa de Ayuda demuestra la viabilidad y utilidad de la aplicación en el entorno académico.

La aplicación MA.TSD representa un paso significativo hacia la optimización de la comunicación y la interacción entre los miembros de la comunidad académica. Con su enfoque en la difusión de información y la atención de solicitudes, se espera que la aplicación contribuya a una experiencia académica más fluida y colaborativa para los estudiantes y profesores del proyecto curricular de Sistematización de Datos.

El siguiente paso será la implementación de la aplicación en un contexto real, donde se realizarán pruebas en colaboración con la coordinación del proyecto curricular. El objetivo es adaptar y mejorar la aplicación en función de los resultados de estas pruebas para su posterior incorporación por parte de la Universidad. Se tiene la aspiración de que MA.TSD se convierta en una herramienta valiosa no solo para el proyecto curricular de Sistematización de Datos, sino también para otras iniciativas académicas en la Facultad Tecnológica y más allá.

### **Referencias**

- [1] J. Crespo, M. Guevara, A. Arias y K. Rivera. "INFORME DE GESTIÓN INSTITUCIONAL 2022". Universidad Distrital Francisco José de Caldas. [https://sgral.udistrital.edu.co/xdata/sgral/Informe-](https://sgral.udistrital.edu.co/xdata/sgral/Informe-Gestion-Institucional-2022.pdf)[Gestion-Institucional-2022.pdf](https://sgral.udistrital.edu.co/xdata/sgral/Informe-Gestion-Institucional-2022.pdf) (accedido el 29 de agosto de 2023).
- [2] HubSpot. "¿Qué es la mesa de ayuda? Concepto, funciones y software". HubSpot. [https://blog.hubspot.es/service/guia-mesa-de](https://blog.hubspot.es/service/guia-mesa-de-ayuda)[ayuda](https://blog.hubspot.es/service/guia-mesa-de-ayuda) (accedido el 29 de agosto de 2023).
- [3] O. Blancarte. "Arquitectura Cliente-Servidor". Reactive Programming - arquitectura y desarrollo de software. Accedido el 30 de agosto de 2023. [En línea]. Disponible: [https://reactiveprogramming.io/blog/es/estilos](https://reactiveprogramming.io/blog/es/estilos-arquitectonicos/cliente-servidor)[arquitectonicos/cliente-servidor](https://reactiveprogramming.io/blog/es/estilos-arquitectonicos/cliente-servidor)
- [4] HubSpot. "¿Qué es Angular? Características y ventajas". Blog de HubSpot | Marketing, Ventas, Servicio al Cliente y Sitio Web. [https://blog.hubspot.es/website/que-es](https://blog.hubspot.es/website/que-es-angular#:~:text=Angular%20es%20un%20framework%20de,versiones%20m%C3%B3viles%20como%20de%20escritorio)[angular#:~:text=Angular%20es%20un%20framework%20de,version](https://blog.hubspot.es/website/que-es-angular#:~:text=Angular%20es%20un%20framework%20de,versiones%20m%C3%B3viles%20como%20de%20escritorio) [es%20móviles%20como%20de%20escritorio](https://blog.hubspot.es/website/que-es-angular#:~:text=Angular%20es%20un%20framework%20de,versiones%20m%C3%B3viles%20como%20de%20escritorio) (accedido el 30 de agosto 2023).
- [5] "Single Page Application y REST". Arquitectura Java. [https://www.arquitecturajava.com/single-page-application-y](https://www.arquitecturajava.com/single-page-application-y-rest/?pdf=12049)[rest/?pdf=12049](https://www.arquitecturajava.com/single-page-application-y-rest/?pdf=12049) .(accedido el 30 de agosto 2023).
- [6] "API REST". Aprendiendo Arduino. Accedido el 30 de agosto de 2023. [En línea]. Disponible: <https://aprendiendoarduino.wordpress.com/2019/10/27/api-rest/>
- [7] Bootstrap. (s.f.). Bootstrap. Bootstrap · The most popular HTML, CSS, and JS library in the world.<https://getbootstrap.com/>(accedido el 30 de agosto de 2023).
- [8] jQuery. (s.f.). jQuery[. https://jquery.com/](https://jquery.com/) (accedido el 30 de agosto de 2023).
- [9] "SweetAlert2". SweetAlert2 a beautiful, responsive, customizable and accessible (WAI-ARIA) replacement for JavaScript's popup boxes. Accedido el 30 de agosto de 2023. [En línea]. Disponible: <https://sweetalert2.github.io/>
- [10] Laravel The PHP Framework For Web Artisans. (s.f.). Laravel The PHP Framework For Web Artisans. <https://laravel.com/docs/10.x> (accedido el 30 de agosto de 2023).
- [11] U. Hernández. "MVC (Model, View, Controller) explicado." CódigoFacilito. Accedido el 30 de agosto de 2023. [En línea]. Disponible: [https://codigofacilito.com/articulos/mvc-model-view](https://codigofacilito.com/articulos/mvc-model-view-controller-explicado)[controller-explicado](https://codigofacilito.com/articulos/mvc-model-view-controller-explicado)
- [12] "Inicio Foro Abierto CSU | Foro Abierto Consejo Superior Universitario UD". Inicio - Foro Abierto CSU | Foro Abierto Consejo Superior Universitario UD. Accedido el 30 de agosto de 2023. [En línea]. Disponible[: https://forocsu.udistrital.edu.co/](https://forocsu.udistrital.edu.co/)
- [13] "Moodle Aulas Virtuales Universidad Distrital". Moodle Aulas Virtuales Universidad Distrital. Accedido el 30 de agosto de 2023. [En línea]. Disponible[: https://aulasvirtuales.udistrital.edu.co/](https://aulasvirtuales.udistrital.edu.co/)